# Package 'dexterMST'

June 24, 2020

<span id="page-0-0"></span>Type Package

Title CML and Bayesian Calibration of Multistage Tests

Version 0.9.0

Date 2020-06-23

Maintainer Timo Bechger <tmbechger@gmail.com>

Description Conditional Maximum Likelihood Calibration and data management of multistage tests. Supports polytomous items and incomplete designs with linear as well as multistage tests. Extended Nominal Response and Interaction models, DIF and profile analysis. See Robert J. Zwitser and Gunter Maris (2015)<doi:10.1007/s11336-013-9369-6>.

License GPL  $(>= 2)$ 

URL <http://dexterities.netlify.com>

BugReports <https://github.com/jessekps/dexter/issues>

Encoding UTF-8

**Depends**  $R$  ( $>= 3.4$ )

**Imports** Rcpp, dexter  $(>= 1.0.8)$ , dplyr, RSQLite, rlang, igraph  $(>=$ 1.2.1), tidyr, DBI, crayon, graphics, methods, stats, utils

LinkingTo Rcpp, RcppArmadillo

RoxygenNote 7.1.0

Suggests knitr, rmarkdown, testthat, mirt, ggplot2, Cairo

VignetteBuilder knitr

NeedsCompilation yes

Author Timo Bechger [aut, cre], Jesse Koops [aut], Ivailo Partchev [aut], Gunter Maris [aut], Robert Zwitser [ctb]

Repository CRAN

Date/Publication 2020-06-24 09:40:03 UTC

# <span id="page-1-0"></span>R topics documented:

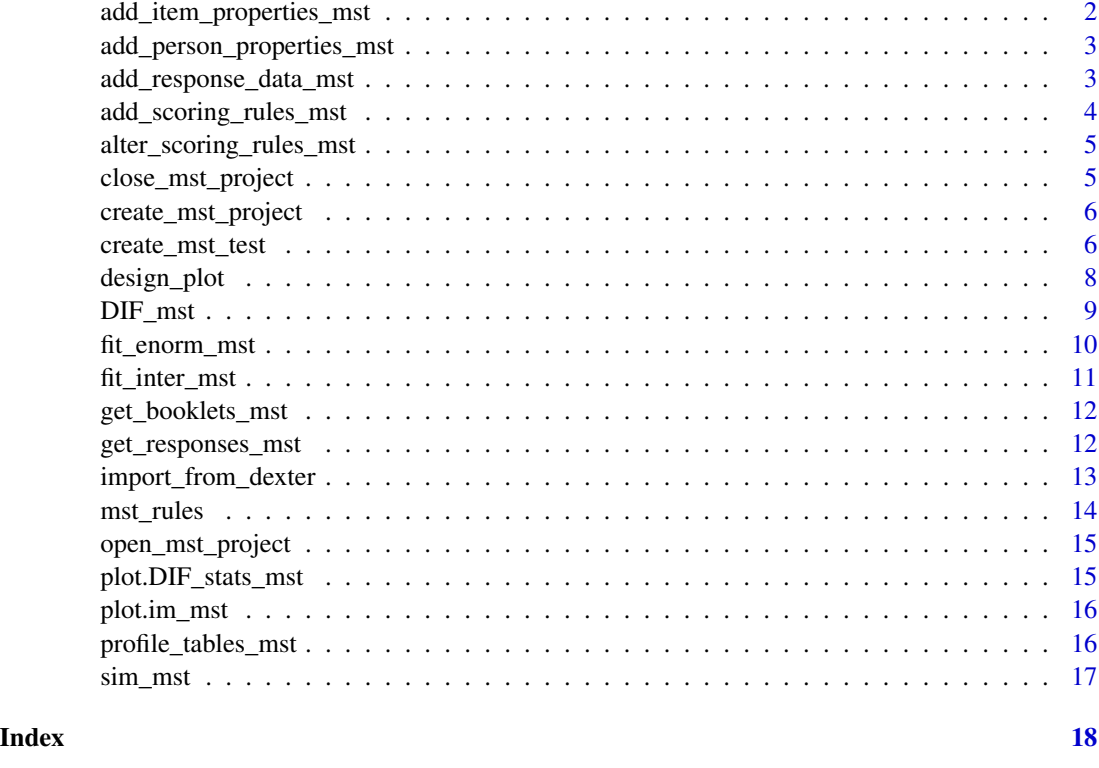

add\_item\_properties\_mst

*Add item properties to an dextermst project*

# Description

Add item properties to an dextermst project

# Usage

```
add_item_properties_mst(db, item_properties)
```
# Arguments

db dexterMST project database

item\_properties

data.frame with a column item\_id and other columns containing the item properties

<span id="page-2-0"></span>add\_person\_properties\_mst

*Add person properties to a mst project*

#### Description

Add person properties to a mst project

#### Usage

add\_person\_properties\_mst(db, person\_properties)

#### Arguments

db dextermst project database

person\_properties

data.frame with a column person\_id and other columns containing the person properties

<span id="page-2-1"></span>add\_response\_data\_mst *Add multistage response data*

#### Description

Multistage response data can be entered in long format for one or multiple booklets simultaneously or in wide format one booklet at a time.

## Usage

```
add_response_data_mst(db, rsp_data, auto_add_unknown_rules = FALSE)
add_booklet_mst(
  db,
 booklet_data,
 test_id,
 booklet_id,
  auto_add_unknown_rules = FALSE
\mathcal{E}
```
# <span id="page-3-0"></span>Arguments

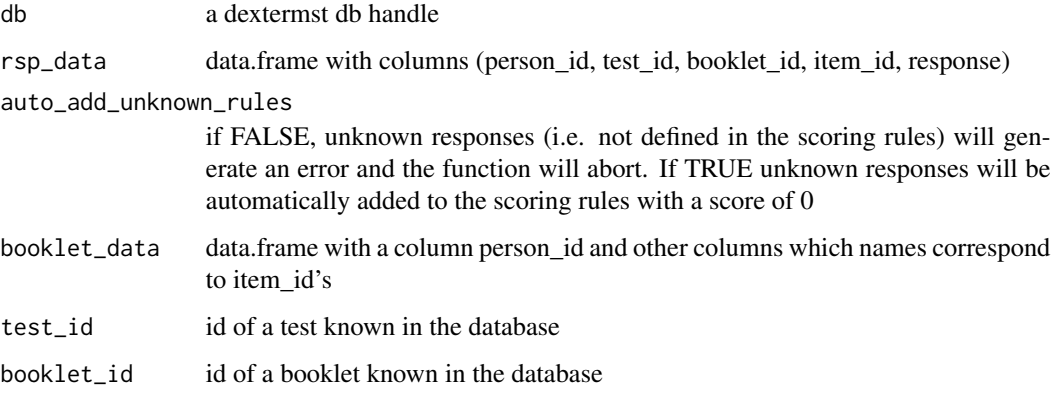

# Details

Users familiar with dexter might expect to be able to enter new booklets here. Because mst tests have a more complicated design that cannot be (easily) derived from the data, in dexterMST the test designs have to be entered beforehand.

#### See Also

[create\\_mst\\_test](#page-5-1)

add\_scoring\_rules\_mst *add scoring rules to an mst project*

# Description

add scoring rules to an mst project

# Usage

```
add_scoring_rules_mst(db, rules)
```
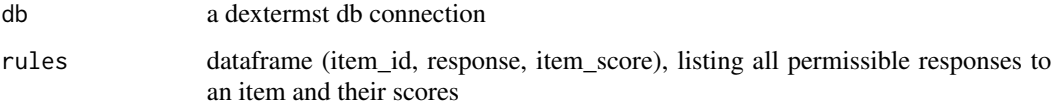

<span id="page-4-0"></span>alter\_scoring\_rules\_mst

*alter scoring rules in an mst project*

# Description

It is only possible to change item\_scores for existing items and responses through this function. Scoring rules can only be changed for items that are in the last module of a (mst) test.

# Usage

alter\_scoring\_rules\_mst(db, rules)

## Arguments

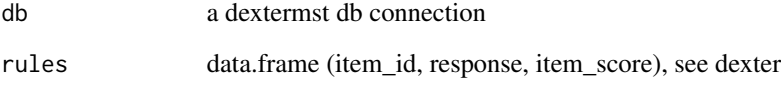

close\_mst\_project *Close an mst project*

# Description

Close an mst project

# Usage

```
close_mst_project(db)
```
### Arguments

db dextermst project db connection

<span id="page-5-2"></span><span id="page-5-0"></span>create\_mst\_project *create a new (empty) mst project*

# Description

create a new (empty) mst project

# Usage

```
create_mst_project(pth)
```
# Arguments

pth path and filename to save project file

# Value

handle to project database

<span id="page-5-1"></span>create\_mst\_test *Define a new multi stage test*

# Description

Before you can enter data, dexterMST needs to know the design of your test.

# Usage

```
create_mst_test(
  db,
  test_design,
 routing_rules,
  test_id,
  routing = c("all", "last")
)
```
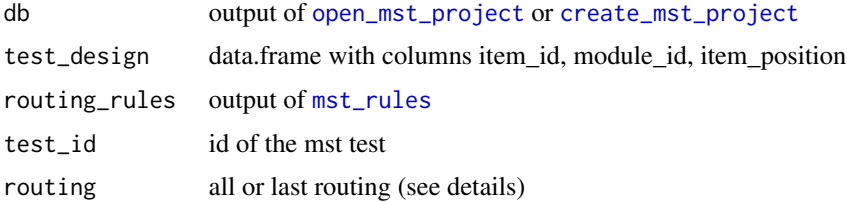

#### Details

In dexterMST we use the following terminology:

- test collection of modules and rules to go from one module to the other. A test must have one starting module
- booklet a specific path through a mst test.
- module a block of items that is always administered together. Each item has a specific position in a module.
- routing rules rules to go from one module to another based on score on the current and possibly previous modules

Additionally, there are two possible types of routing:

all the routing rules are based on the sum of the current and previous modules

last the routing rules are based only on the current module

The type of routing must be defined for a test as a whole so it is not possible to mix routing types. In CML (as opposed to MML) the routing rules are actually used in the calibration so it is important they are correctly specified. DexterMST includes multiple checks, both when defining the test and when entering data, to make sure your routing rules are valid and your data conform to them.

#### Examples

```
# extended example
# we:
# 1) define an mst design
# 2) simulate mst data
# 3) create a project, enter scoring rules and define the MST test
# 4) do an analysis
library(dplyr)
items = data.frame(item_id=sprintf("item%02i",1:70), item_score=1, delta=sort(runif(70,-1,1)))
design = data.frame(item_id=sprintf("item%02i",1:70),
                      module_id=rep(c('M4','M2','M5','M1','M6','M3', 'M7'),each=10))
routing_rules = routing_rules = mst_rules(
\text{'124'} = \text{M1[0:5]} --+ \text{M2[0:10]} --+ \text{M4},\text{'125'} = \text{M1[0:5]} --+ \text{M2[11:15]} --+ \text{M5},\text{'136'} = \text{M1}[6:10] \text{ --+} \text{M3}[6:15] \text{ --+} \text{M6},'137' = M1[6:10] --+ M3[16:20] --+ M7)
theta = rnorm(3000)dat = sim_mst(items, theta, design, routing_rules,'all')
dat$test_id='sim_test'
dat$response=dat$item_score
scoring_rules = data.frame(
```

```
item_id = rep(items$item_id,2),
  item_score= rep(0:1,each=nrow(items)),
  response= rep(0:1,each=nrow(items))) # dummy respons
db = create_mst_project(":memory:")
add_scoring_rules_mst(db, scoring_rules)
create_mst_test(db,
                test_design = design,
                routing_rules = routing_rules,
                test_id = 'sim_test',
                routing = "all")
add_response_data_mst(db, dat)
design_plot(db)
f = fit_enorm_mst(db)
head(coef(f))
abl = ability(get_responses_mst(db), f) %>%
   inner_join(tibble(person_id=as.character(1:3000), theta.sim=theta), by='person_id')
plot(abl$theta, abl$theta.sim)
abl = filter(abl, is.finite(theta))
cor(abl$theta, abl$theta.sim)
```
design\_plot *Plot the routing design of mst tests*

#### Description

Plot the routing design of mst tests

#### Usage

```
design_plot(db, predicate = NULL, by_booklet = FALSE, ...)
```
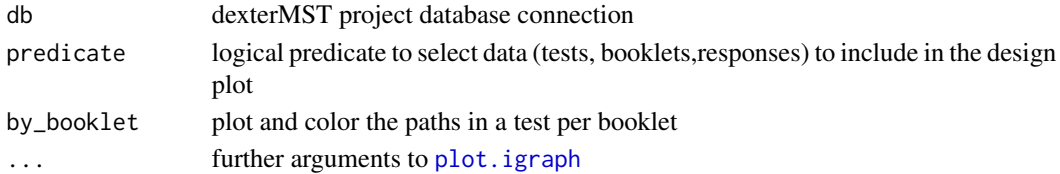

<span id="page-7-0"></span>

<span id="page-8-0"></span>DIF\_mst 9

### Details

You can use this function to plot routing designs for tests before or after they are administered. There are some slight differences.

If you have entered response data already, the thickness of the line will indicate the numbers of respondents that took the respective paths through the test. Paths not taken will not be drawn. You can use the predicate (see examples) to include or exclude items, tests and respondents.

If you have not entered response data, all lines will have equal thickness. Variables you can use in the predicate are limited to test\_id and booklet\_id in this case.

#### Examples

```
## Not run:
# plot test designs for all tests in the project
design_plot(db)
# plot design for a test with id 'math'
design_plot(db, test_id == 'math')
# plot design for test math with item 'circumference' turned off
# (this plot will only work if you have response data)
design_plot(db, test_id == 'math' & item_id != 'circumference')
```
## End(Not run)

DIF\_mst *Exploratory test for Differential Item Functioning*

#### Description

Compares two parameter objects and produces a test for DIF based on equality of relative item difficulties category locations

#### Usage

```
DIF_mst(db, person_property, predicate = NULL)
```
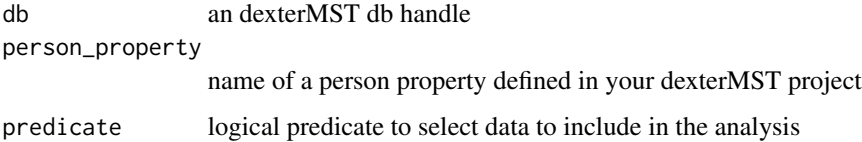

### <span id="page-9-0"></span>References

Bechger, T. M. and Maris, G (2015); A Statistical Test for Differential Item Pair Functioning. Psychometrika. Vol. 80, no. 2, 317-340.

#### Examples

```
## Not run:
dif = DIF_mst(db, person_property = 'test_mode')
print(dif)
plot(dif)
```
## End(Not run)

<span id="page-9-1"></span>fit\_enorm\_mst *Fit the extended nominal response model on MST data*

### Description

Fits an Extended NOminal Response Model (ENORM) using conditional maximum likelihood (CML) or a Gibbs sampler for Bayesian estimation; both adapted for MST data

#### Usage

```
fit_enorm_mst(
  db,
  predicate = NULL,
  fixed_parameters = NULL,
 method = c("CML", "Bayes"),
  nDraws = 1000
)
```
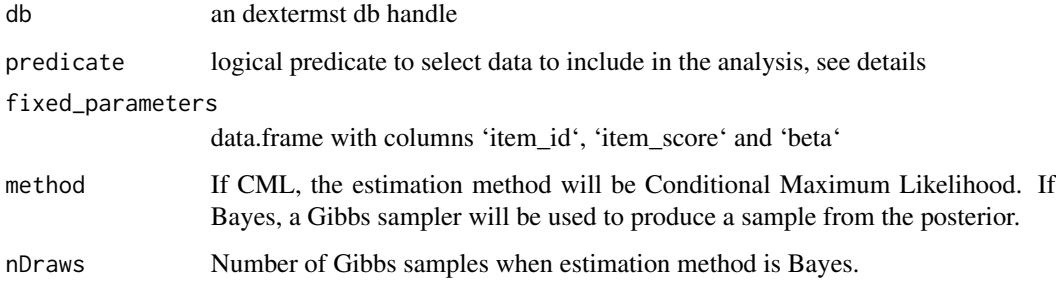

#### <span id="page-10-0"></span>Details

You can use the predicate to include or omit responses from the analysis, e.g. ' $p = fit\_enorm\_mst(db,$ item\_id != 'some\_item' & student\_birthdate > '2005-01-01')'

DexterMST will automatically correct the routing rules for the purpose of the current analysis. There are some caveats though. Predicates that lead to many different designs, e.g. a predicate like response != 'NA' (which is perfectly valid but can potentially create almost as many tests as there are students) might take very long to compute.

Predicates that remove complete modules from a test, e.g. module\_nbr !=2 or module\_id != 'RU4' will cause an error and should be avoided.

#### Value

object of type 'mst\_enorm'. Can be cast to a data.frame of item parameters using function 'coef' or used in dexter's [ability](#page-0-0) functions

#### References

Zwitser, R. J. and Maris, G (2015). Conditional statistical inference with multistage testing designs. Psychometrika. Vol. 80, no. 1, 65-84.

Koops, J. and Bechger, T. and Maris, G. (in press); Bayesian inference for multistage and other incomplete designs. In Research for Practical Issues and Solutions in Computerized Multistage Testing. Routledge, London.

<span id="page-10-1"></span>fit\_inter\_mst *Fit the interaction model on a single multi-stage booklet*

#### Description

Fit the interaction model on a single multi-stage booklet

#### Usage

```
fit_inter_mst(db, test_id, booklet_id)
```
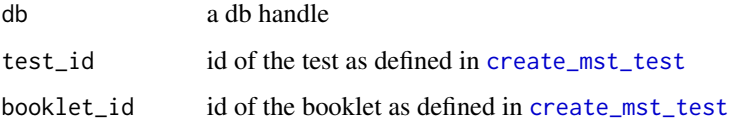

<span id="page-11-0"></span>get\_booklets\_mst *retrieve information from a mst database*

### Description

retrieve information from a mst database

#### Usage

```
get_booklets_mst(db)
```
get\_design\_mst(db)

get\_routing\_rules\_mst(db)

get\_scoring\_rules\_mst(db)

get\_items\_mst(db)

get\_persons\_mst(db)

# Arguments

db dexterMST project database connection

get\_responses\_mst *Extract response data from a dexterMST database*

# Description

Extract response data from a dexterMST database

#### Usage

```
get_responses_mst(
 db,
 predicate = NULL,
 columns = c("person_id", "test_id", "booklet_id", "item_id", "item_score")
)
```
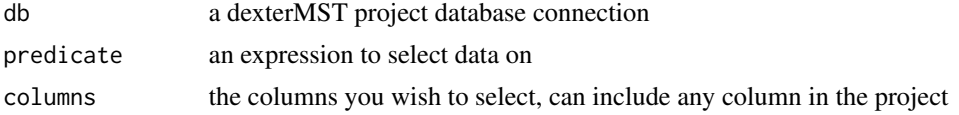

## <span id="page-12-0"></span>import\_from\_dexter 13

#### Value

a data.frame of responses

import\_from\_dexter *import data from a dexter project*

#### **Description**

This function will import items, scoring rules, persons, test designs and responses from a dexter database into the dexterMST database.

#### Usage

```
import_from_dexter(db, dexter_db, dx_response_prefix = "")
```
#### Arguments

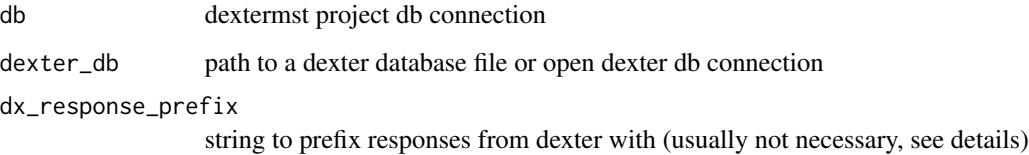

#### Details

DexterMST has no problem calibrating data from linear tests. However, dexter and dexterMST have differently structured project databases. If you already have response data from linear tests in a dexter database, you can easily import it into your dexterMST database from there.

The dexterMST variables test\_id, module\_id and booklet\_id will all be set to the dexter variable booklet\_id (i.e. a linear test becomes a multistage test with one booklet and one module only).

It is assumed that items with equal id's in your dexter and dexterMST project refer to the same items. If an item in dexter has different score categories compared to an existing item with the same item\_id in dexterMST an error will be generated. If the same response to the same item has a different score, this will also generate an error. However, it is possible for an item in dexter to have scoring rules for responses not defined in dexterMST and vice versa.

In the unusual and unfortunate situation that the same response to the same item should have a different score in dexter than in dexterMST, you can use the parameter dx\_response\_prefix to prefix the responses in dexter with some unique combination of characters, e.g. "dexter". In practice this sometimes happens when old archived data is only available in scored form (i.e. response 0 has score 0, response 1 has score 1) and new data is available in raw form but the actual response can also be 0 or 1, etc. causing a conflict.

#### Examples

```
## Not run:
library(dexter)
dbDex = start_new_project(verbAggrRules, "verbAggression.db",
 person_properties=list(gender="unknown"))
add_booklet(dbDex, verbAggrData, "agg")
add_item_properties(dbDex, verbAggrProperties)
db = create_mst_project(':memory:')
import_from_dexter(db, dbDex)
f_mst = fit\_enorm_mst(db)f_dexter = fit_enorm(dbDex)
close_mst_project(db)
close_project(dbDex)
```
## End(Not run)

<span id="page-13-1"></span>mst\_rules *Define routing rules*

#### **Description**

Define routing rules for use in [create\\_mst\\_test](#page-5-1)

#### Usage

mst\_rules(...)

#### Arguments

... routing rules defined using a a dot-like syntax, read –+ as an arrow and [:] as a range of score to move to the next stage

#### Details

Each scoring rule in '...' defines one or more routing rules together making up a booklet. For example, 'route1 =  $a[0:5]$  -+  $d[9:15]$  -+ f' means a start at module 'a', continue to module 'd' when the score on 'a' is between 0 and 5 (inclusive) and continue to 'g' when the score on modules 'a + b' is between 0 and 8 (for 'All' routing) or the score on just module 'b' is between 0 and 8 (for 'Last' routing). 'route1' becomes the id of the specific path or booklet, which must be supplied with the data later.

A routing design for a linear (non-multistage) booklet can simply be entered as mst\_rules(my\_booklet = my\_single\_module).

#### Value

data.frame with columns...

<span id="page-13-0"></span>

# <span id="page-14-0"></span>open\_mst\_project 15

#### See Also

[create\\_mst\\_test](#page-5-1) for a description of all and last routing and [add\\_response\\_data\\_mst](#page-2-1) to see how to enter data

#### Examples

```
# a (complicated) three stage (1-3-3) routing design with 9 booklets and 7 modules
routines\_rules = mst\_rules(bk1 = M1[0:61] --+ M2[0:136] --+ M5,bk2 = M1[0:61] --+ M2[137:183] --+ M6,
                         bk3 = M1[0:61] --+ M2[184:Inf] --+ M7,
                         bk4 = M1[62:86] --+ M3[0:98] --+ M5,
                         bk5 = M1[62:86] --+ M3[99:149] --+ M6,
                         bk6 = M1[62:86] --+ M3[150:Inf] --+ M7,
                         bk7 = M1[87:Inf] --+ M4[0:98] --+ MS,
                         bk8 = M1[87:Inf] --+ M4[99:130] --+ M6,
                         bk9 = M1[87:Inf] --+ M4[131:Inf] --+ M7)
```
<span id="page-14-1"></span>open\_mst\_project *open an existing mst project*

#### Description

open an existing mst project

#### Usage

open\_mst\_project(pth)

#### Arguments

pth path to project file

plot.DIF\_stats\_mst *plot method for DIF\_mst*

#### Description

plot method for DIF\_mst

#### Usage

```
## S3 method for class 'DIF_stats_mst'
plot(x, items = NULL, items = items, items, items = items, ...)
```
## <span id="page-15-0"></span>Arguments

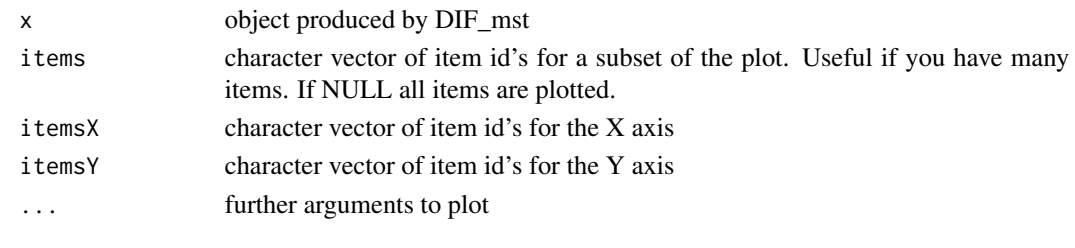

plot.im\_mst *plots for the interaction model*

# Description

plots for the interaction model

#### Usage

## S3 method for class 'im\_mst'  $plot(x, item_id = NULL, show.observed = TRUE, curtains = 10, zoom = FALSE, ...)$ 

# Arguments

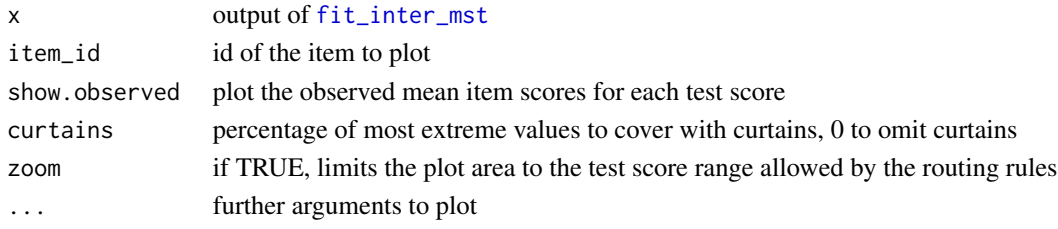

profile\_tables\_mst *Profile analysis*

# Description

Expected and observed domain scores per booklet and test score

# Usage

profile\_tables\_mst(parms, domains, item\_property)

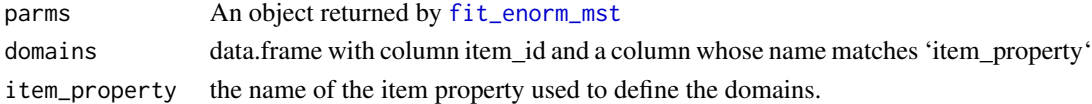

<span id="page-16-0"></span>

# Description

Simulates data from an extended nominal response model according to an mst design

# Usage

sim\_mst(pars, theta, test\_design, routing\_rules, routing = c("last", "all"))

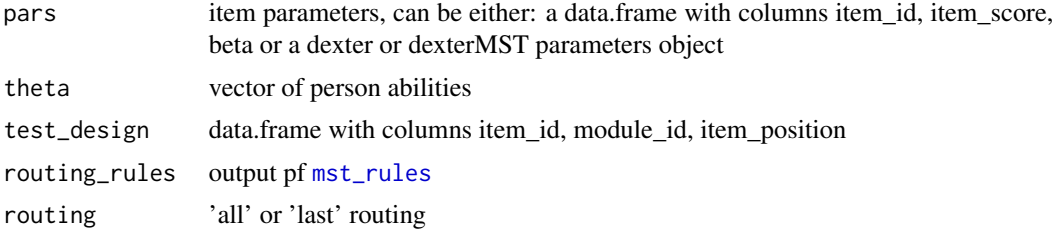

# <span id="page-17-0"></span>Index

```
ability, 11
add_booklet_mst
        (add_response_data_mst), 3
add_item_properties_mst, 2
add_person_properties_mst, 3
add_response_data_mst, 3, 15
add_scoring_rules_mst, 4
alter_scoring_rules_mst, 5
close_mst_project, 5
create_mst_project, 6, 6
create_mst_test, 4, 6, 11, 14, 15
design_plot, 8
DIF_mst, 9
fit_enorm_mst, 10, 16
fit_inter_mst, 11, 16
get_booklets_mst, 12
get_design_mst (get_booklets_mst), 12
get_items_mst (get_booklets_mst), 12
get_persons_mst (get_booklets_mst), 12
get_responses_mst, 12
get_routing_rules_mst
        (get_booklets_mst), 12
get_scoring_rules_mst
        (get_booklets_mst), 12
import_from_dexter, 13
mst_rules, 6, 14, 17
open_mst_project, 6, 15
plot.DIF_stats_mst, 15
plot.igraph, 8
plot.im_mst, 16
profile_tables_mst, 16
sim_mst, 17
```